# Standard Report: Vertical Bar Chart

Vertical Bar Charts are used to report on multiselect questions such as Checkboxes. They will also work to report on other question types with a discrete list of answer options such as Radio Buttons, Dropdown Menus, Likert, etc.

## Default Questions

- Checkboxes
- Image Select (Multi)

## Other Compatible Questions

- Radio Buttons
- **Dropdown Menu**
- Image Select (Single)
- Rows of a Dropdown Menu List
- Rows of a Checkbox Grid (Learn how to Report on Grid Rows Separately!)
- Rows of a Radio Button Grid (Learn how to Report on Grid Rows Separately!)
- Slider
- Slider List
- Net Promoter Score®
- Cascading Dropdown Menu

## Related Chart Types

Horizontal Bar Chart

## Available Options for Vertical Bar Charts

There are a number of options available for an individual vertical bar chart.

#### **Filter Tab**

First, if you wish to filter the data that displays for an individual vertical bar chart, click **Filter** to the right of the element and use the logic builder. Learn more about filtering an individual element.

- If you wish to display the specific details of your filters below your chart, check the **Show Details of Filter with Report Element** checkbox below the logic builder.
- You will also see an option to filter this element by **Survey Link or Campaign**. This filter option will allow you to only include data in this element that was collected via a specific link (or links).

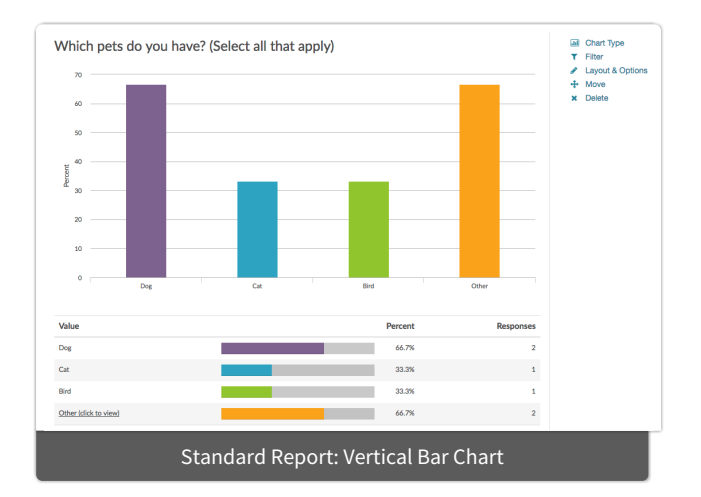

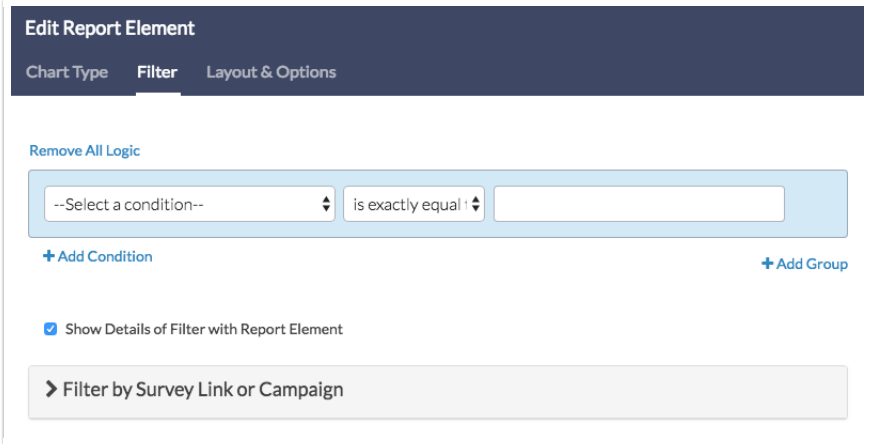

#### **Chart Type Tab**

Second, questions that default to display as a Vertical Bar Chart can also be displayed as a number of different chart types. Click **Chart Type** to the right of the element and select a different chart type from the available options.

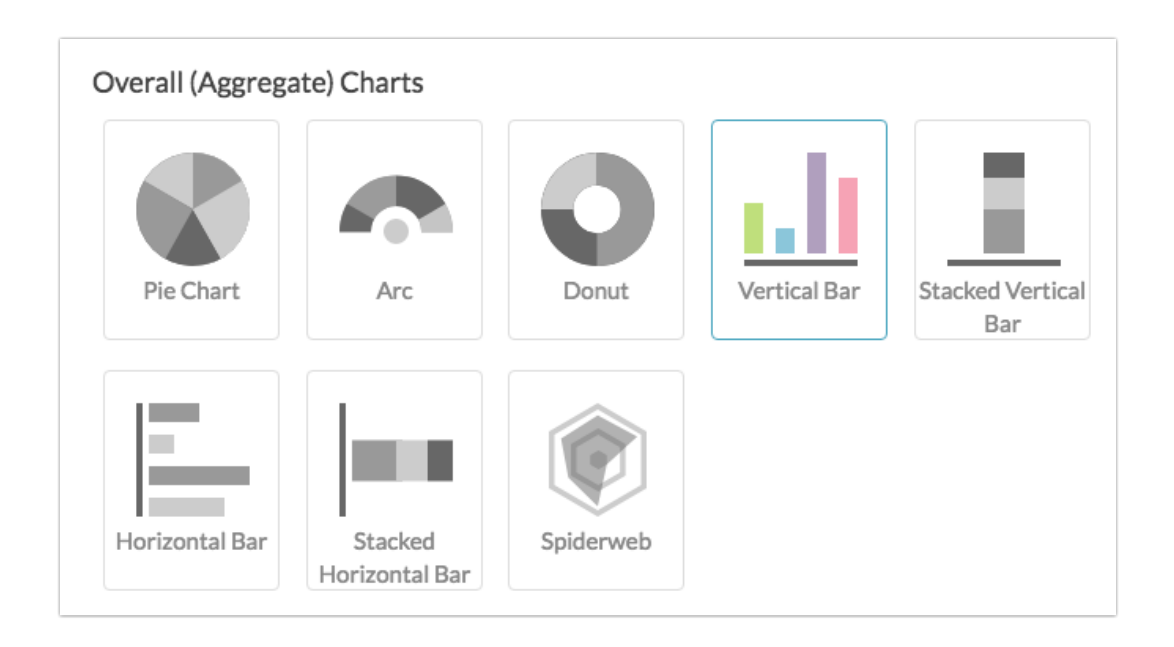

#### **Layout & Options Tab**

To explore even more options, review the settings available within the **Layout & Options** section.

#### **Question Options**

- **Chart** Include or exclude the main chart.
- **Summary Table** This is the table below the chart that includes the value, percent and count.
- **Statistics** See below list of available statistics for this chart type.

#### **Answer Options**

- **N/A Options** Include or exclude options set as not applicable.
- **Answer Options with No Data** If you have answer options with no data that you wish to include in

the chart, click this option.

- **Answer Option Names** By default, the Original Option Title displayed to survey respondents will display in your report. Toggle to Reporting Value if you wish to display this instead.
- **Answer Grouping/Top and Bottom Box** Group your answer options for reporting purposes. Visit the Top Box Reporting article to learn more.
- **Order Answers By** Select how you would like the answer options to be ordered; either by Original answer order, Number of responses, or Alphabetically by answer title.

#### **Chart Options**

- **Chart Size** You can adjust the chart size small, medium, or large.
- **Axis Values** Elect to display **Option Counts** rather than the default **Option Percents** for your axis values.

#### **Axis Values**

Finally, you can elect to display **Option Counts** rather than the default **Option Percents** for your axis values.

#### **X-Axis/Y-Axis Value Bounds**

Use these fields to set the *limits (min & max) of your x/y-axis* for your Vertical Bar Chart.

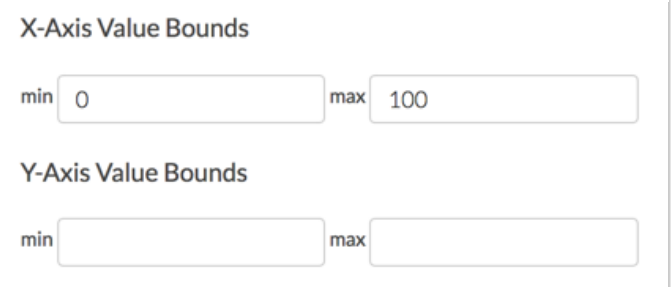

### Available Statistics

- Total Responses
- Hidden Count
- Skipped Count

If reporting values are numeric the below statistics are available.

- $\bullet$  Sum
- Average
- $\bullet$  Min
- Max
- Standard Deviation

Net Promoter, Net Promoter System, Net Promoter Score, NPS and the NPS-related emoticons are registered trademarks of Bain & Company, Inc., Fred Reichheld and Satmetrix Systems, Inc.

Related Articles